# CV-RCP-V2 Touchscreen RCP Camera Control Quick Start Guide

## Initial Startup & Connection Instructions for Marshall CV-RCP-V2

#### Package contents

1 x CV-RCP-V2 Camera Control RCP Touchscreen unit

1 x Universal 12V Power Supply (2.1mm connector) unit

### Required for hookup

3-pin XLR cable to desired lengths (male into RCP) and 3-pin XLR splits for multiple camera setups

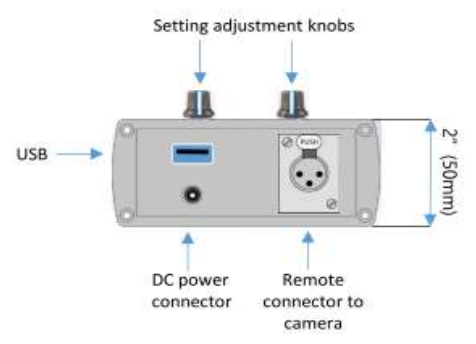

### Connection instructions

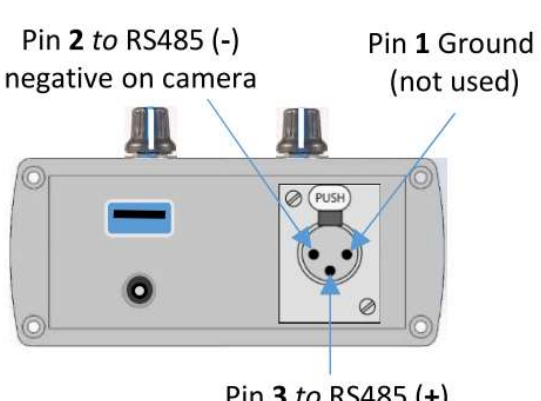

Pin 3 to RS485  $(+)$ positive on camera

#### TECH NOTE: before removing power please go to Adv tab first and select SHUTDOWN to exit Software.

1) Connect the 12V Power Supply to the DC power connector on RCP and plug into a wall outlet to power up and initialize software (first boot up might take up to 25 seconds).

2) Source and connect the male end of a 3-pin XLR cable to the TOP of the RCP unit (see pic to left) and push into place.

3) Splice raw XLR wires on cameraside and insert into RS485 phoenix connector (on breakout cable) when using camera models CV505/565/345/365 (see pic to the right) or directly into RS485 port on rear panel of CV502/343/350 camera models.

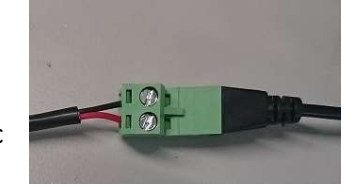

4) Hold down first camera assignment (circle) on upper screen of RCP unit (4-5 seconds), then Select Camera Model, Select Output

Format, assign RCP Label ID, and Camera ID# to 1 (one) and match in OSD Menu of Camera under DISPLAY CONTROL > CAM ID > 1. Assign Camera Model on RCP to correspond to Camera being used and push "Apply" (see pic to right)…use 2, 3, 4, 5, 6, and 7 on multiple cameras being setup.

- 5) Repeat up to 7 (seven) cameras on RCP and OSD Menu of Camera to match control position on RCP, use Y-cable splitters at each camera.
- 6) Once setup, try to open OSD (under OSD tab) or make adjustments to WB, Exp, or other to see if control is operational.
- 7) NOTE: If control doesn't work initially, swap the wires on the phoenix connector of camera (will not damage either component) and try again.
- 8) For multi-camera setup use 3-pin XLR (Y-SPLITS) at each camera or a multi-splitter.

Please NOTE: before removing power from RCP, please go to Adv TAB and select SHUTDOWN first before removing power to exit Software.

#### Help Tab

CV-RCP-V2 is setup with a Help tab feature to explain certain buttons in RCP. The "Help" tab will flash while in the help mode and different buttons can be pressed for further explanation.

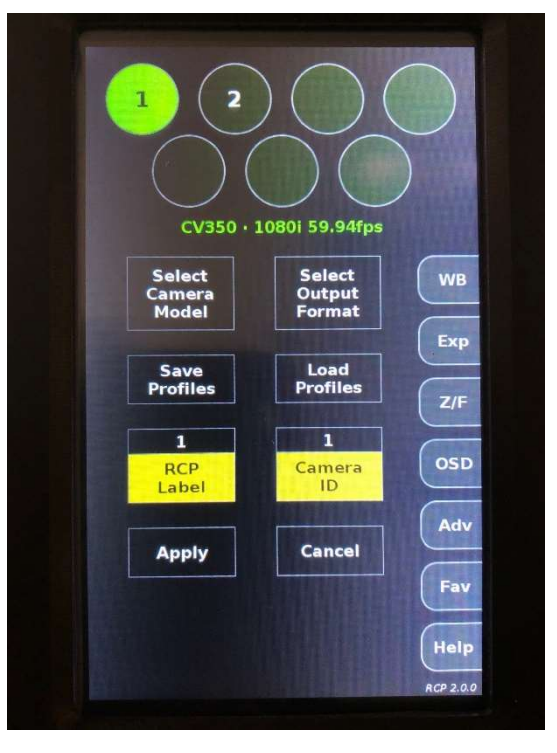